# **Navigation Menu Overview**

**Quick Proposal** – bypasses the Scheduling function, use when you are in a hurry

**View Schedule** – to display today's scheduled jobs (appointments)

**Search** – Search for a previously created proposal by Customer Name or date

**Schedule Jobs** – schedule a job for today or a day in the future

## **Presentation Section:**

Quick navigation to Presentation assets; brochures, images, videos

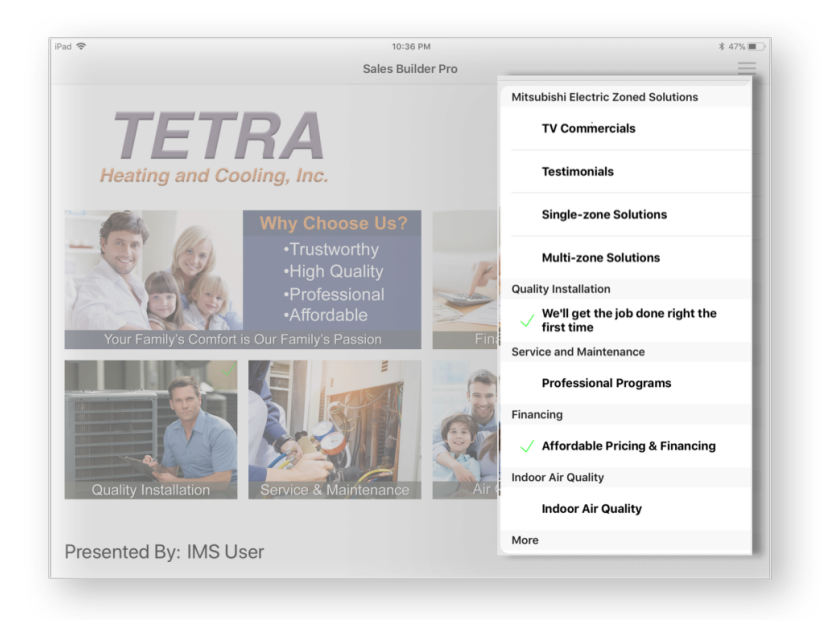

**More**

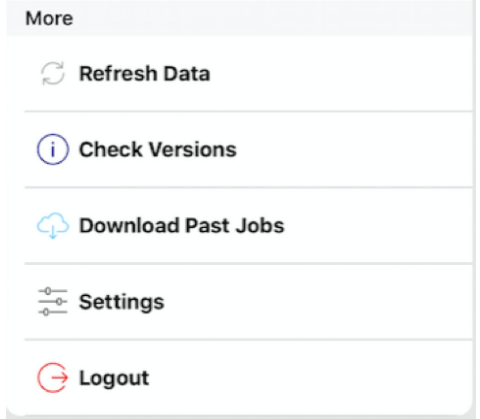

#### **Refresh Data** – Use this feature when you need to pull database changes mid-day

**Check Versions** – allows you to check the progress of a refresh. Check here to see if the refresh has completed. Do not start a new quote if the price book download has not completed. Tap Show Download Progress to see how many files are left to download. If the download is not in progress, tap Retry.

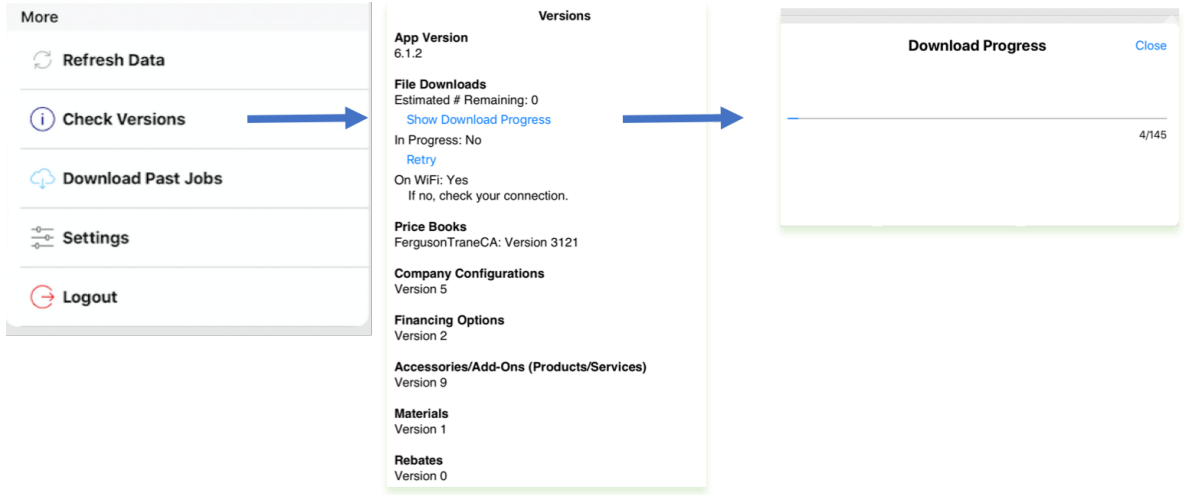

**Download Past Jobs** pulls all of the proposals you have written from the database and all of the customers associated with your company. Use this feature when you sign-in to a new table

### **Settings:**

## **Changes will apply to all NEW quotes.**

**Show Model Numbers -** slide ON (green) to display model numbers on the Customer proposal

## **Show Line Item Pricing**

- **ON (green)** to show pricing (\$) for ALL items on the customer proposal
- Slide OFF to present proposal with the system total.

**Send Brochures with Proposal Email**. Slide on to send links to brochures with the customer email.

Select **Parts, Labor, Compressor Warranty or Guarantee label.** Label displays on the customer Proposal

**Ductless Design Criteria** Mitsubishi Electric default **Parameters** 

**Taxes & Fees** – this section adds Sales Tax to the full system price and displays on the Customer proposal when selected. Tap "+" to add a Sales Tax and Fee to autopopulate in the app. Salesperson will select the appropriate tax or fee when building a quote. on or off the

**Logout** - it's a good idea to Logout at the end of the day. If you are on a network all data will sync to your company database. If you are not on a network the data will remain on your tablet and sync when a network is available.

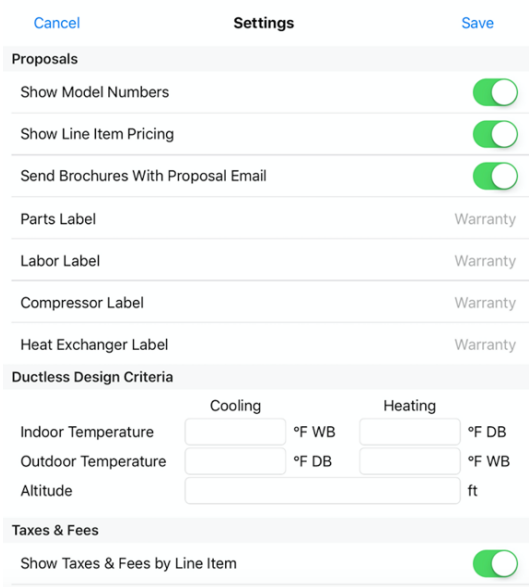